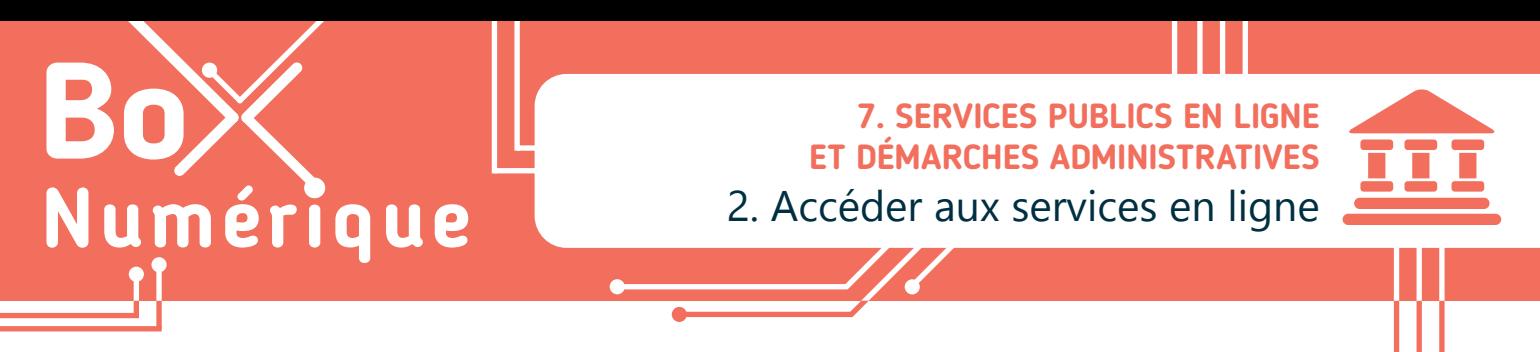

*Vous pouvez accéder en ligne à la plupart des services de l'Administration belge. Pour assurer la protection de l'identité et des données, l'identification sur tous les services publics en ligne se fait via un portail de connexion sécurisé appelé CSAM.*

## **1. CSAM, le sésame pour se connecter**

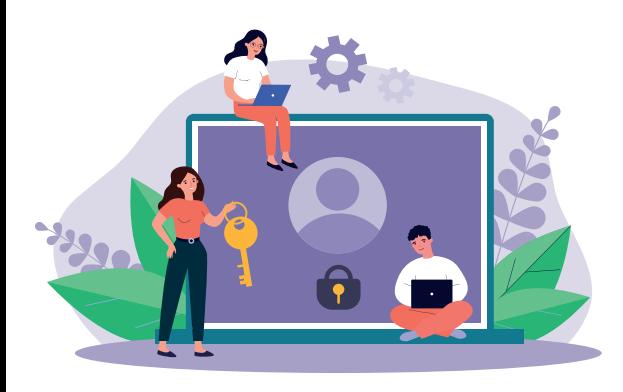

Porte d'accès aux services de l'État, le portail CSAM permet de se connecter aux services de l'Administration en ligne. CSAM a pour objectif de protéger votre identité et de permettre l'accès à vos données en garantissant l'identité de la personne qui accède aux données en ligne. Comme un coffre-fort à la banque avec une clé spéciale pour y accéder et la vérification de l'identité de la personne.

Les différentes options proposées pour vous identifier s'appellent des clés numériques. Lorsque vous êtes authentifié·e sur un service en ligne, vous pouvez accéder d'autres services en ligne de l'Administration sans vous reconnecter, le temps de votre navigation.

## **2. Les clés numériques d'identification**

Plusieurs clés numériques sont proposées pour s'identifier sur un service public en ligne :

- **1.** Clé(s) numérique(s) avec l'eID (avec un lecteur de cartes eID) ou identité numérique avec une application partenaire comme itsme.
- **2.** Clé(s) numérique(s) avec code de sécurité et nom d'utilisateur + mot de passe. Ces clés numériques nécessitent d'être activées au préalable, mais elles permettent de ne plus utiliser l'eID et le lecteur de carte par la suite.

Toutes les clés numériques ne sont pas disponibles sur l'ensemble des services publics en ligne, car c'est le service public en ligne qui définit les clés qu'il est possible d'utiliser.

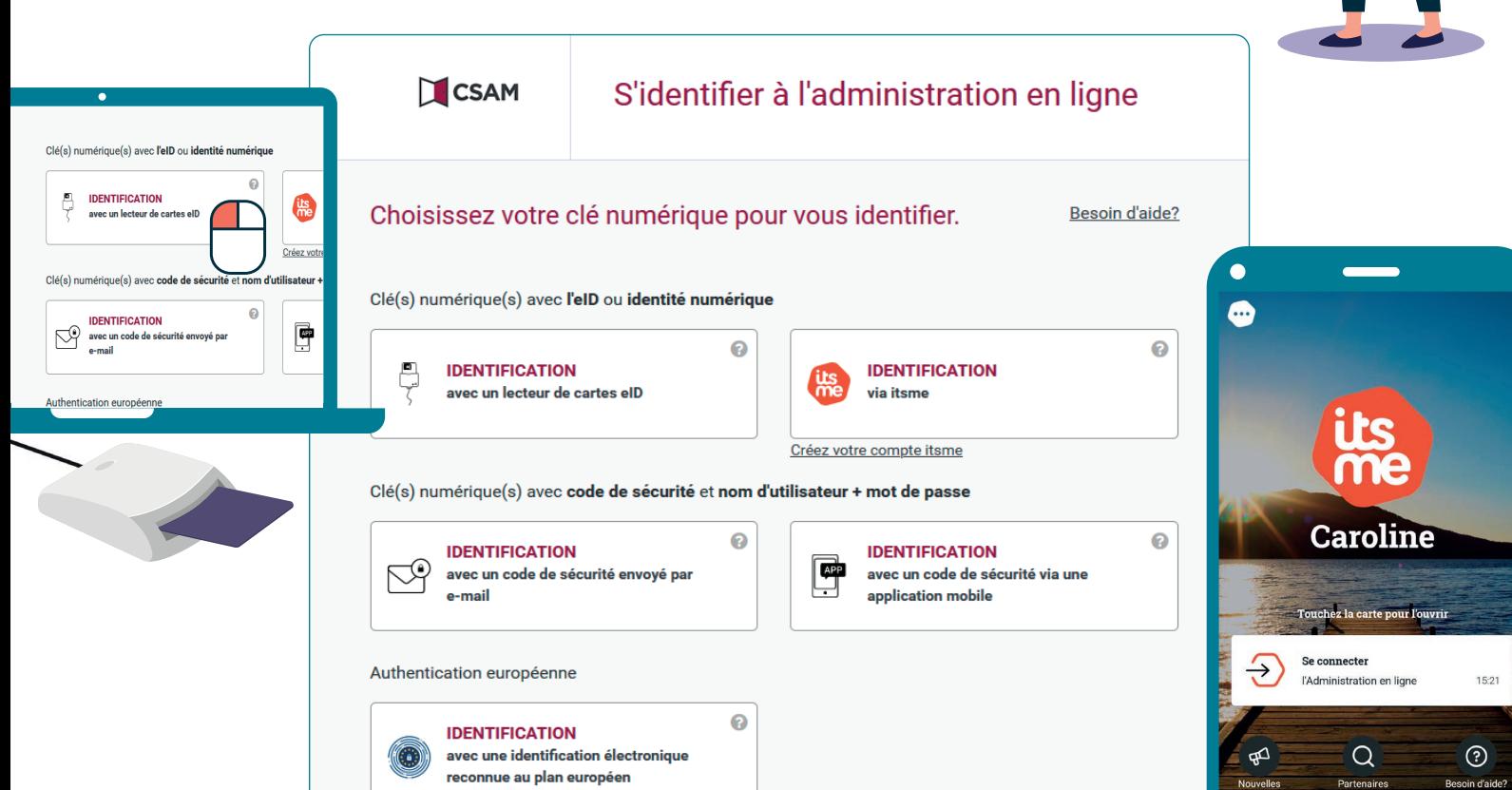

## **2.1. Clé(s) numérique(s) avec l'eID ou identité numérique**

**IDENTIFICATION** avec un lecteur de cartes elD

L'identification avec l'eID, la carte d'identité électronique (Voir fiche 7.4.), et un lecteur de carte connecté au PC est la manière standard de se connecter aux services publics en ligne sur un PC.

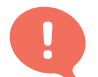

**Attention**, vous avez besoin du code PIN de votre carte d'identité, code à 4 chiffres.

**Code PIN oublié ?** Le code PIN, ainsi que le code PUK, figure sur la lettre qui vous est envoyée lorsque vous avez une nouvelle carte eID.

Le code PUK est utilisé lorsque vous avez perdu ou oublié votre code PIN. Vous devez vous rendre à votre administration communale muni de ce code pour renouveler votre code PIN.

Code PUK égaré ? Vous pouvez faire la demande de nouveaux codes auprès de votre administration communale.

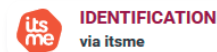

Une fois configurée, l'application itsme permet de s'identifier avec son smartphone, avec une clé numérique générée par un partenaire reconnu comme une banque ou son eID (Voir fiche 7.3.).

**Attention**, un compte itsme est lié à un numéro de téléphone et un smartphone. Si vous en changez, il faudra reconfigurer votre compte.

#### Pas d'eID ? D'origine étrangère ?

Si vous ne disposez pas d'une carte d'identité électronique belge, l'eID, il est possible de demander un enregistrement préalable.

Avec votre pièce d'identité et adresse e-mail personnelle, rendez-vous dans un bureau d'enregistrement local afin de vous faire identifier et enregistrer personnellement. Vous y recevrez un code d'activation pour une clé numérique de connexion aux services de l'Administration belge.

### **2.1. Clé(s) numérique(s) avec code de sécurité**

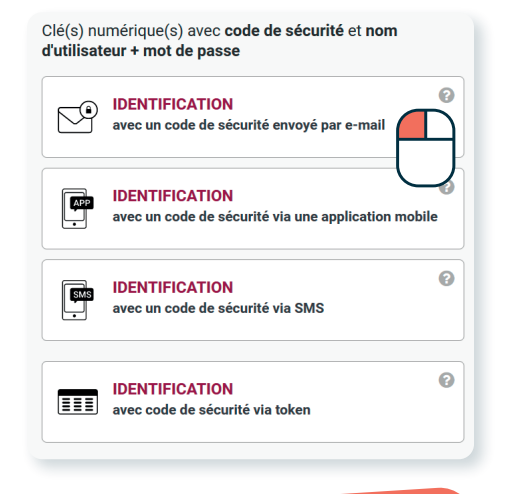

Conservez-bien vos nom d'utilisateur et mot de passe ! Vous en aurez besoin à chaque connexion. Faites également attention à conserver l'accès au moyen choisi pour recevoir le code de sécurité (e-mail, téléphone...). Si vous changez de numéro de téléphone par exemple, il faudra refaire toute la configuration.

Pour éviter de devoir utiliser un lecteur de carte eID à chaque connexion ou d'utiliser l'application itsme, il est possible de faire en sorte de recevoir un code de sécurité, soit via une application d'authentification, par e-mail ou encore par SMS. Pour cela, vous devez d'abord activer une des clés numériques, au choix.

- **1.** Rendez-vous sur la page de gestion de clés numériques : https://www.csam.be/fr/profil-egov.html (Voir fiche 3.2.) ou faites un recherche sur « Clés numériques CSAM » (Voir fiche 3.3.).
- **2.** Connectez-vous avec votre elD ou istme (Voir fiches 7.4. et 7.3.).
- **3.** Choisissez la clé que vous souhaitez activer et suivez la procédure indiquée à l'écran.
- **4.** Vous devrez vérifier votre adresse e-mail, éventuellement configurer un numéro de téléphone en fonction de la clé choisie, définir un nom d'utilisateur et un mot de passe...

Vous n'avez pas encore activé la clé numérique "Code de sécurité par e-mail" ? Pour vous identifier avec le code de sécurité par e-mail, vous devez d'abord activer cette clé numérique, Cliquez sur 'S'identifier avec le lecteur de cartes elD' et suivez les étapes.

**IDENTIFICATION** avec un lecteur de cartes eID

Vous pouvez également activer une nouvelle clé numérique au moment de vous connecter à un service en ligne, en optant pour cette clé comme moyen de connexion. Sur la droite de l'écran suivant, se trouve l'option pour activer cette clé.

> 7. SERVICES PUBLICS EN LIGNE ET DÉMARCHES ADMINISTRATIVES 2. Accéder aux services en ligne Dernière mise à jour en juin 2022

# Inter<sub>Face</sub>

Projet réalisé avec le soutien du Fonds "ING Fund for a more Digital Society", géré par la Fondation Roi Baudouin

Q

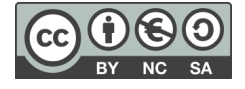